## **Autoguider**

The STAR BOOK can be used with an AGA-1 AutoGuide Adapter in conjunction with a GGD video camera installed on a quide scope and a LCD monitor(\*). You can connect the STAR BOOK to an Autoguider which is compatible with ST series autoguiders from SBIG also. For an operation of the autoguider please refer to instruction manuals provided for the autoguider.(\*)jLCD Monitors are not available from Vixen. Please use commercially available ones for the AGA-1.

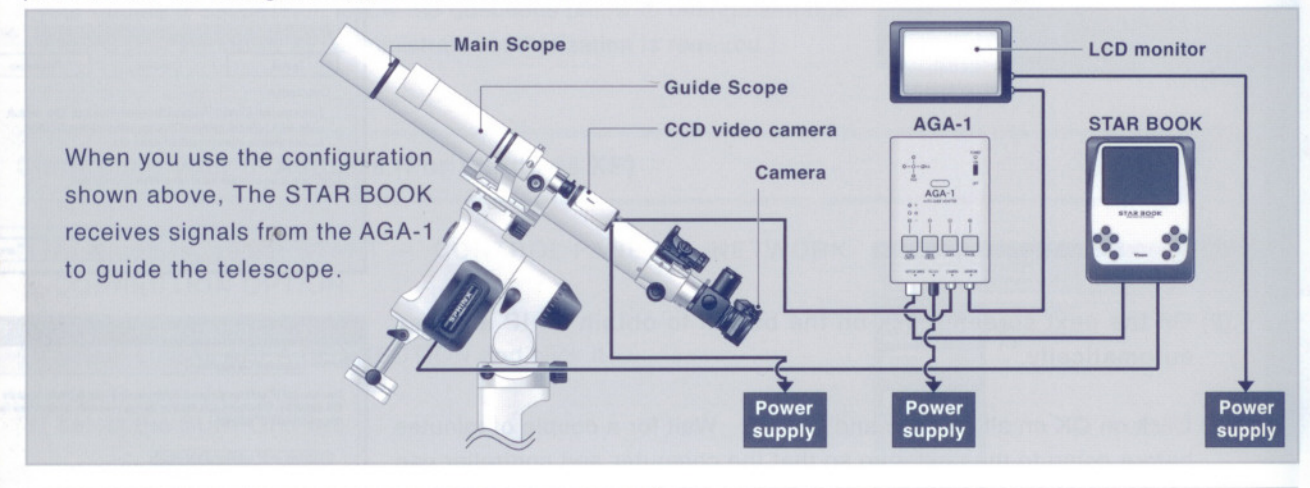

## **Preparation**

When you use the AGA-1 AutoGuide Adapter, you will have to change the position of a row of jumper plugs in the STAR BOOK. The default setting of the jumper plugs is for the SBIG's ST series autoguiders. Unplug the STAR BOOK from the mount or apower source before you start the following procedures.

- (1) Remove the cover of the battery container on the back of the STAR BOOK by taking off the screws with a screwdriver as shown in the figure.
- (2) Pull out 4 jumper plugs in a row and shift them next to the original position. It is easiest to use a tweezers for pulling out them. Install the jumper plugs into the pin socket deeply. All the 4 jumper plugs work in the same function and you can use them at random.

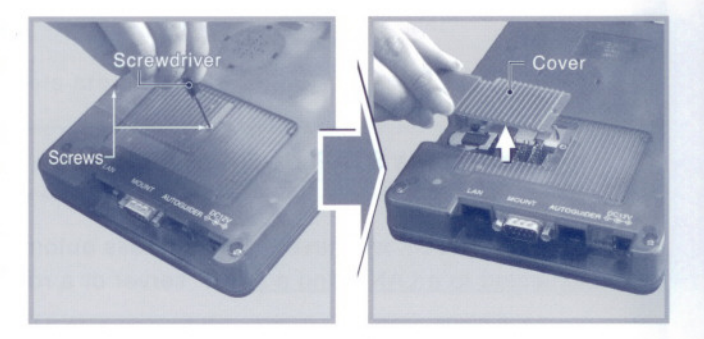

(3) Screw the cover on in place.

As shown in the illustration below, there is a row of 3-pin jumper posts, in the jumpered position, adjacent to the battery holder on the board. Pull outall the jumpers here and shift them laterally one pin position within the confines of the 3-pin jumper posts.

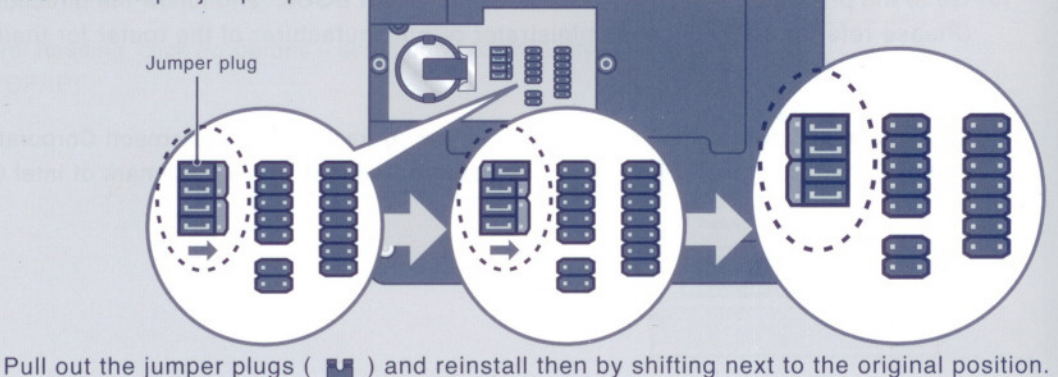

## **Before Using**

- (1) Before using the autoguider, make sure to align the mount to the celestial axis (North or South Pole) precisely with the Polar axis scope.
- (2) Connect the autoguider to the autoguider port of the STAR BOOK. (When you connect SBIG's autoguider, be sure to switch the power On in order of autoguider, RA motor and STAR BOOK.)
- (3) Set backlash compensation values to 0 both in RA And DEC.

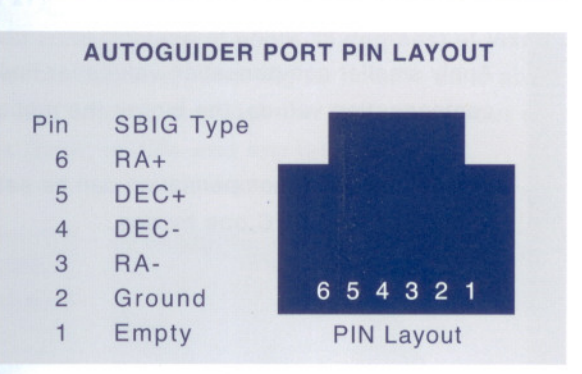

## **Setting Autoguider**

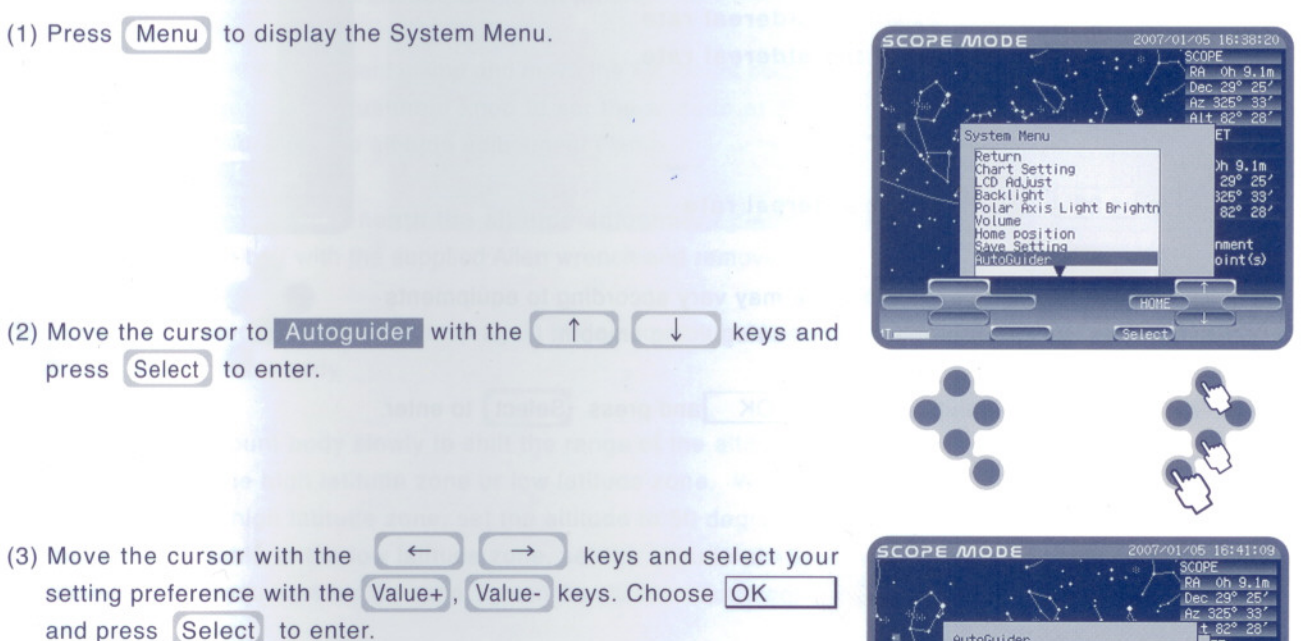

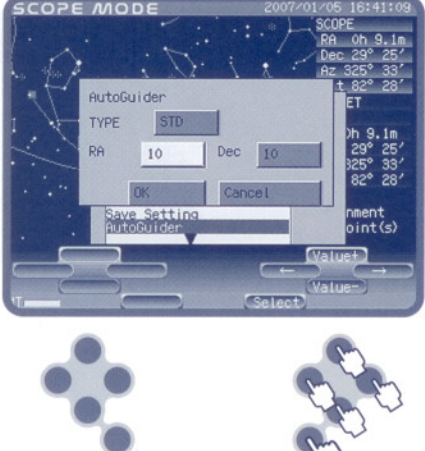

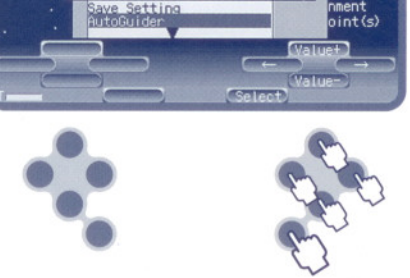